# **Voice Tracking**

Voice Tracking is an integrated feature of Skylla Producer. It allows you to create and insert onto the log transitional pieces of audio that create the illusion of a live radio show. This section covers:

- Opening voice tracking
- Preparing to voice track
- Recording a voice track
- Adjusting voice track position
- Saving the voice track
- Common problems or errors

#### **Opening Voice Tracking**

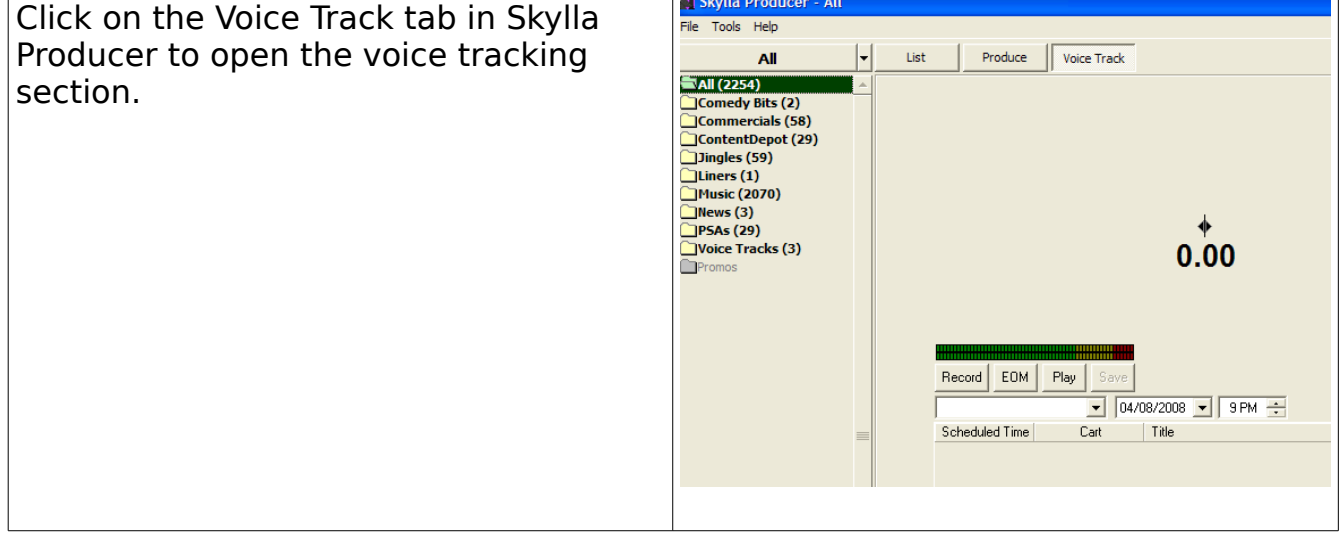

# **Preparing to Voice Track**

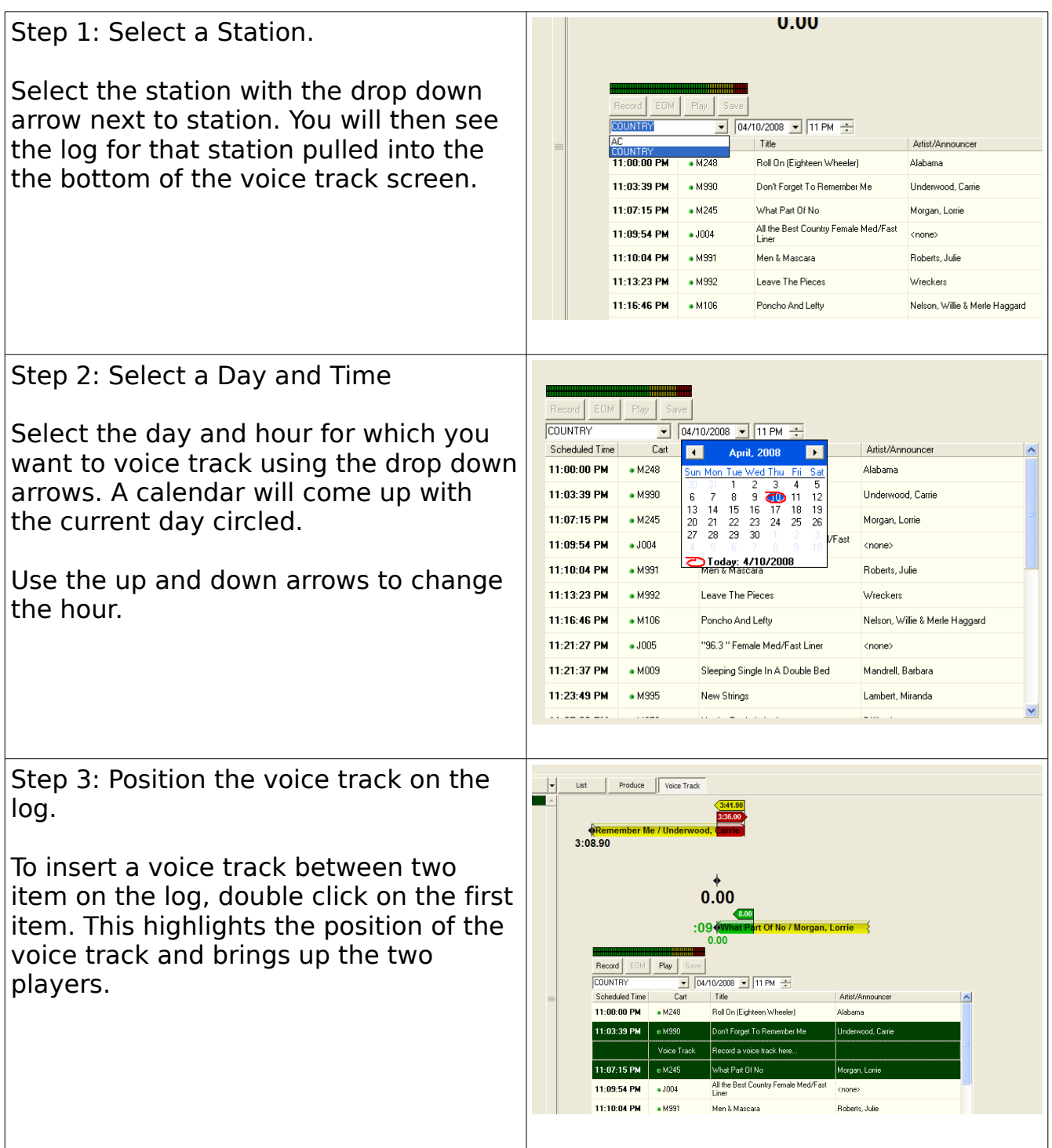

#### **Recording a Voice Track**

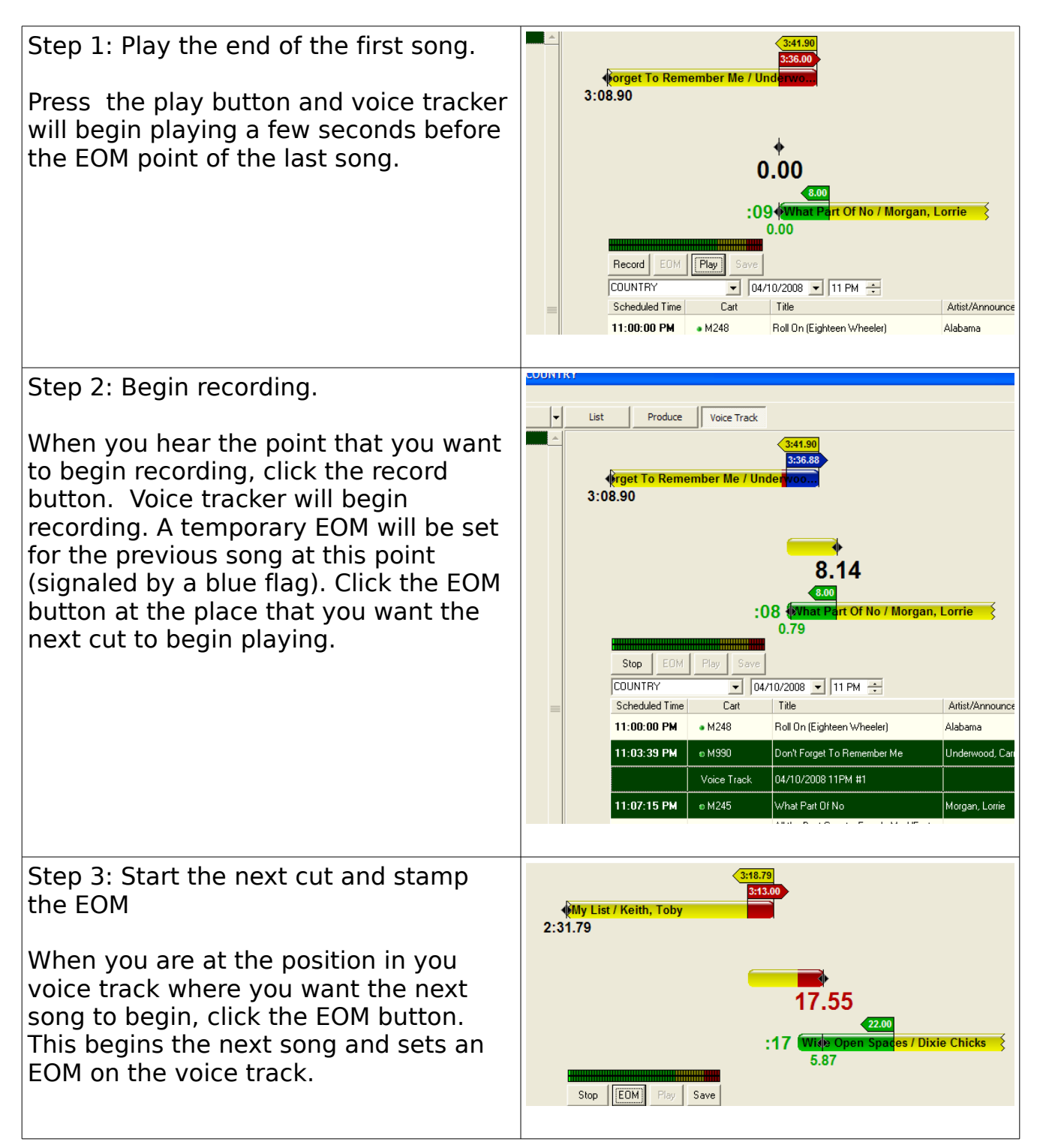

Step 4: Stop the record. List | Produce | Voice Track **Not To Remember Me** When you are finished with the record,  $3:08.90$ click the stop button. The record will stop and the voice track will be positioned between the two cuts. Note that if you do not like your voice track, you can re-record it now.

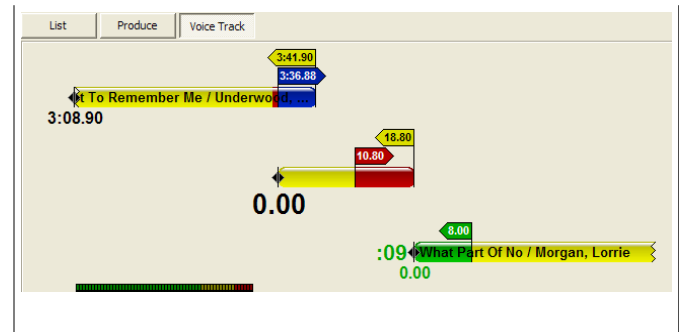

### **Adjusting Voice Track Position**

If you need to adjust the position of the voice track—such as to start the next song earlier or later, you do not need to re-record. You can adjust it.

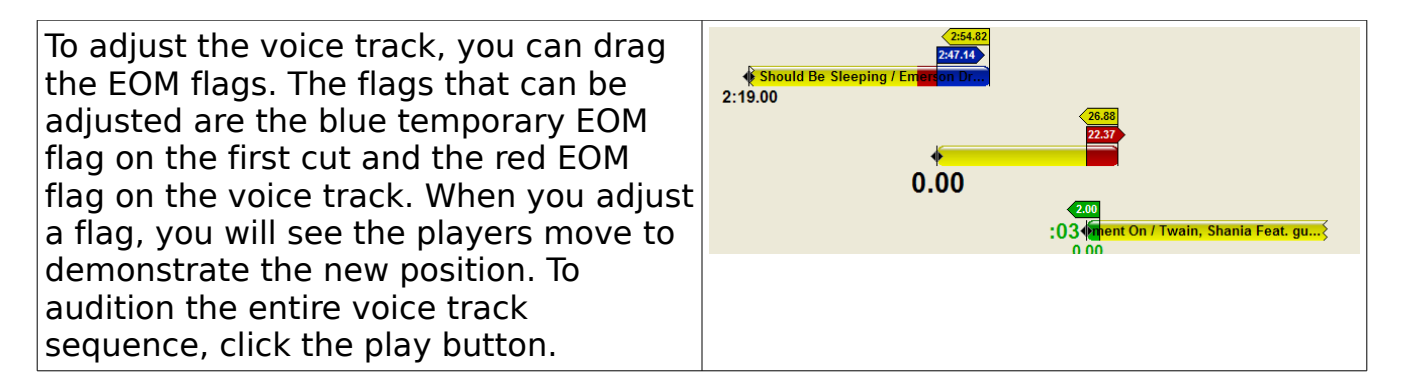

#### **Saving a Voice track**

When you are finished recording and adjusting your voice track, you must EOM<sup>1</sup> Stop Play Save save it to the playlist. Click the save button. Note that if you attempt to COUNTRY  $|04/01/$ move to a new hour, you will get an error message.

### **Common Problems or Errors**

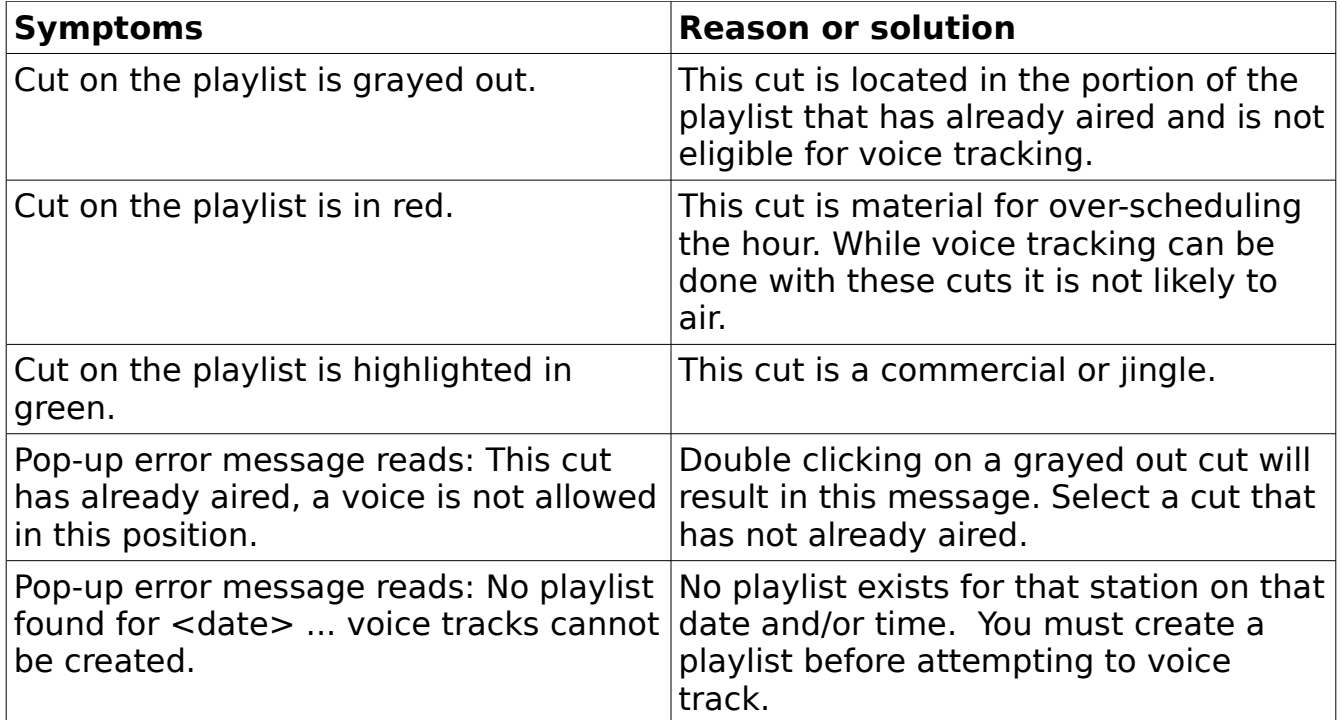